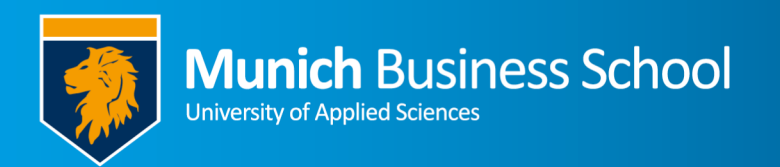

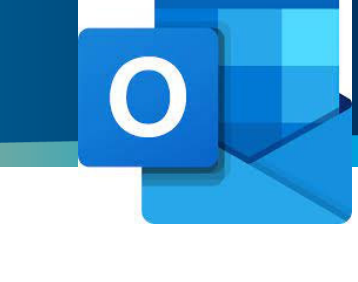

## **Office365 E-Mail auf Microsoft Outlook**

## **Office365 email with Microsoft Outlook**

## **Beim ersten Starten / On first start**

Beim ersten Starten werden sie direkt nach einem Konto gefragt.

On first start, Outlook asks for an email account.

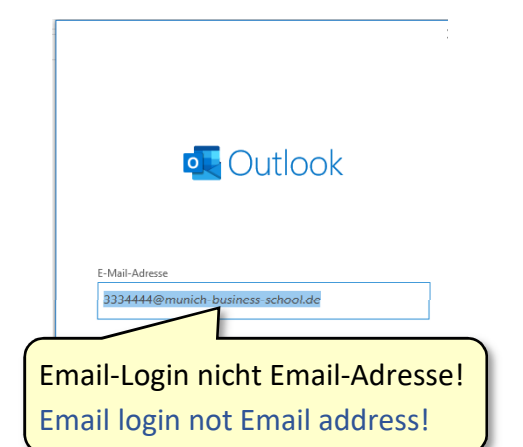

## **Weitere Mailbox hinzufügen / Adding further mailbox**

Benutzen sie Outlook schon, müssen sie ihre MBS-Email manuell hinzufügen. Gehen sie auf Datei -> Konto hinzufügen

When using Outlook already, you have to add your MBS email manually. Go to File -> Add Account.

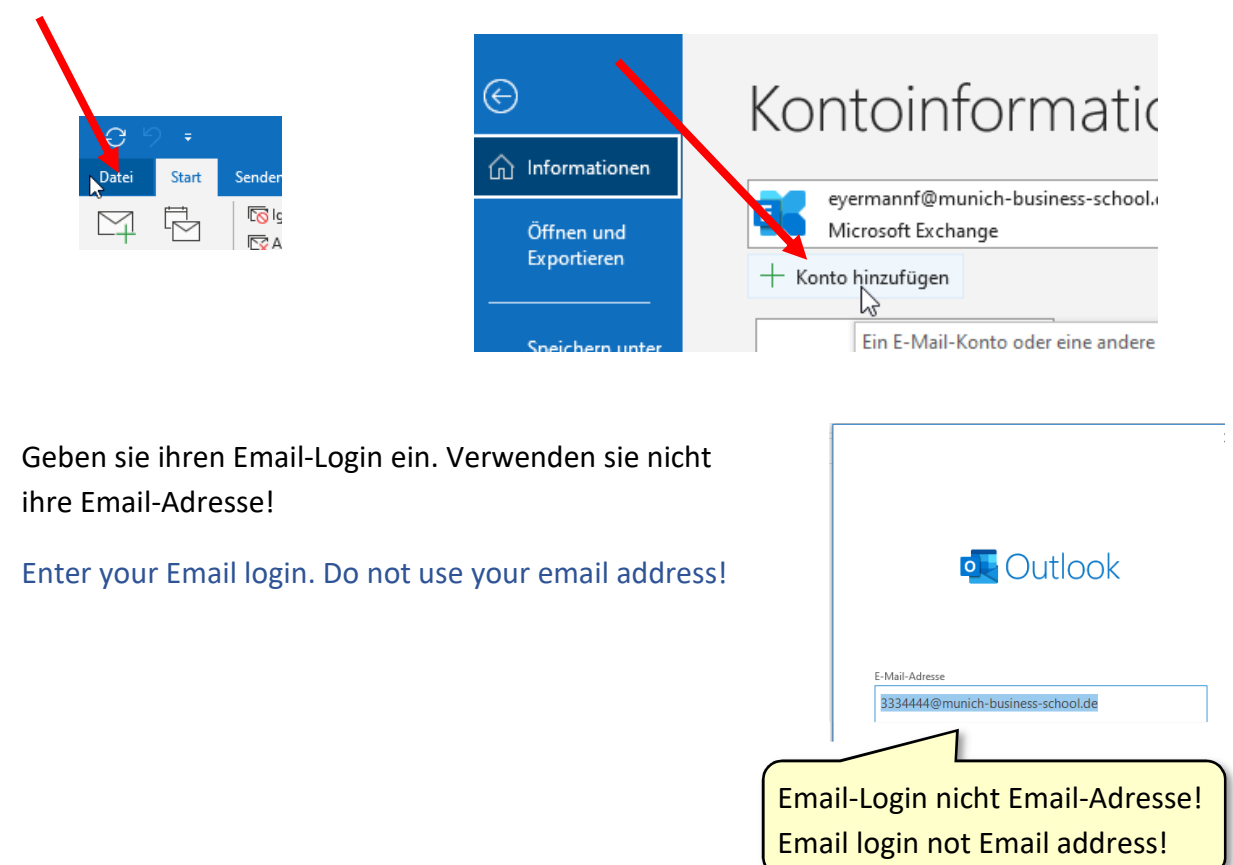